## **W** KAUFMANNSSCHULE II **TAXA** Berufskolleg der Stadt Hagen

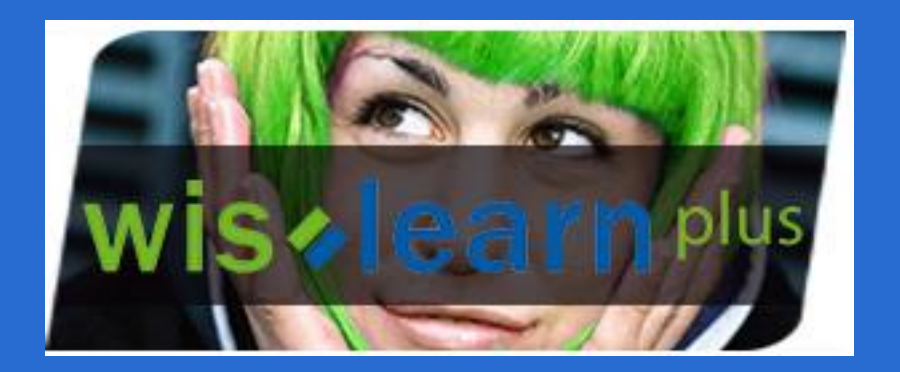

### $M$  K2 - Kaufmannschule 2 - Beruf  $\times$ … ⊙ ☆ Q Suchen ↓ Ⅲ  $\leftarrow$  $\mathcal{C}$  $\hat{P}$ <sup>1</sup> A https://www.k2-hagen.de  $\rightarrow$ C Meistbesucht ■ Office 365 ● Barclaycard Interne... B K2 - Kaufmannschul... ● Homepage-Baukast... ■ Websites & Shops | ... Diese Website nutzt Cookies, um bestmögliche Funktionalität bieten zu können. Mehr Informationen Plan staff Internationale Förderklasse (IFÖ): Unterricht findet ab Mittwoch nach Plan statt. Der Unterricht beginnt am Mittwoch um 8.15 Uhr in H203. Fachoberschule Klasse 12 (FOS) Die Schülerinnen und Schüler der FOS finden sich am Mittwoch, 12.08.2020, um 10.00 Uhr in Raum A521 (Außenstelle Gasstr.) ein. Gymnasiale Oberstufe (Wirtschaftsgymnasium) Klasse 11: Die Schülerinnen und Schüler der Klasse 11 des Wirtschaftsgymnasiums finden sich um 10.00 Uhr am Mittwoch, 12.08.2020, in der Aula ein. Höhere Handelsschule Klasse 12, Wirtschaftsgymnasium Klasse 12 und 13 Für die Schülerinnen und Schüler der o.g. Klassen beginnt der Unterricht am Donnerstag, 13.08.2020, nach Plan. Der Stundenplan ist ab a in der WebUntisApp und auf der Homepage verfügbar Mittwoo Button drücken **Beruf** Die E s in der Berufsschule erfolgt nach diesem Plan. Stand: 7.8.2020, Ander ndenplane Stundenplanänderungen und Vertretungspläne Über diesen Link gelangen Sie zu unserer eLearning Plattform Weiter Informationen und Vorlagen zum Download

**IN KAUFMANNSSCHULE II** 

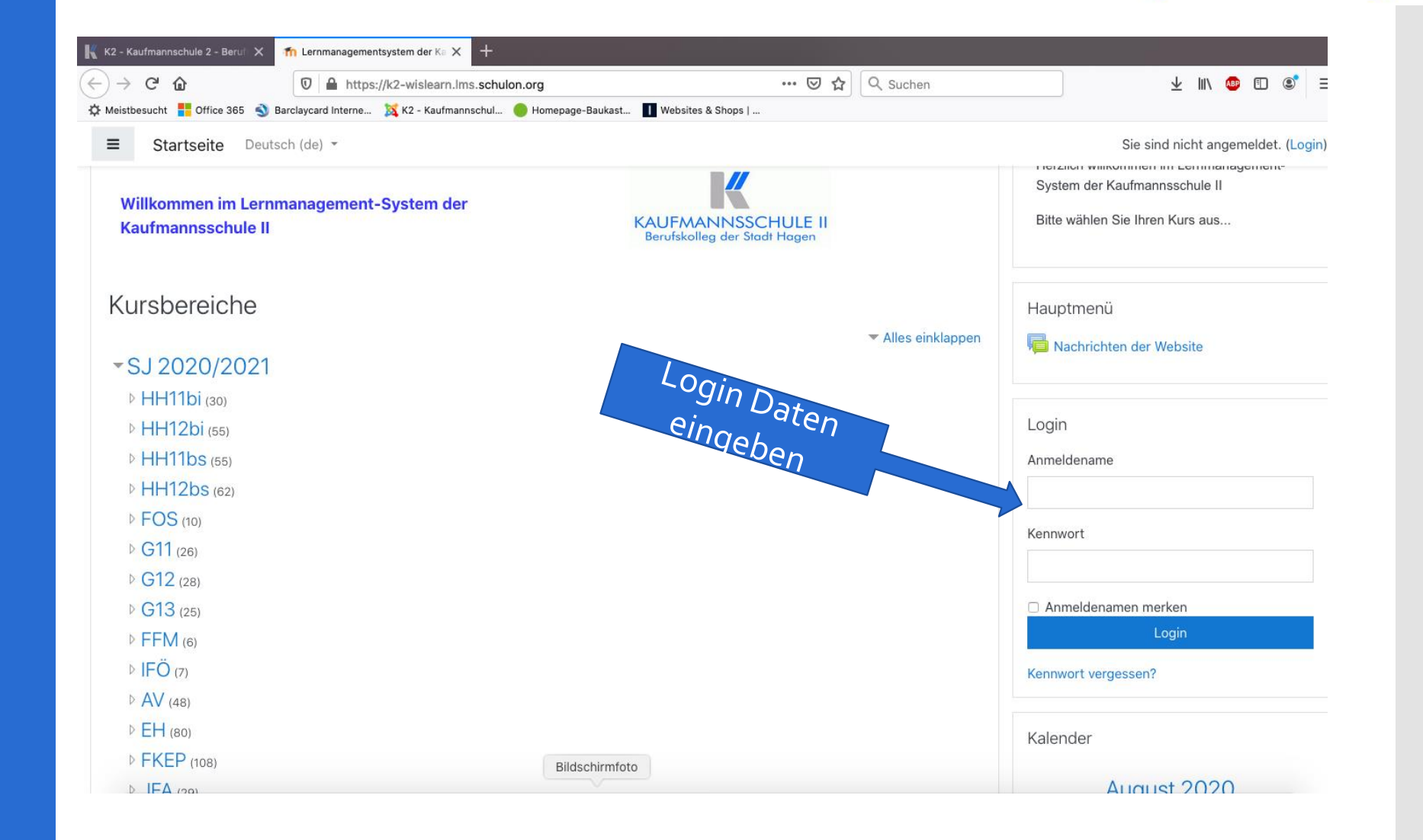

KAUFMANNSSCHULE II<br>Berufskolleg der Stadt Hagen

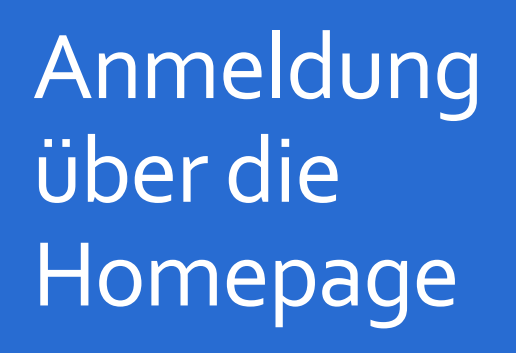

### Nach Erhalt der E-Mail können Sie sich einloggen:

Betreff: Lernmanagementsystem der Kaufmannsschule II: Neuer Nutzerzugang

Guten Tag Alfreda Testling,

für Sie wurde ein neuer Zugang auf 'Lernmanagementsystem der Kaufmannsschule II' angelegt. Gleichzeitig erhalten Sie ein neues vorläufiges Kennwort.

Für Sie gelten aktuell folgende Anmeldedaten: Anmeldename: 03 test Kennwort: caribou0do

Sie werden aufgefordert, dieses Kennwort beim ersten Anmelden zu ändern.

Rufen Sie Lernmanagementsystem der Kaufmannsschule II auf und loggen Sie sich auf der Seite https://k2wislearn.lms.schulon.org/login/?lang=de ein.

In den meisten E-Mail-Programmen ist der Link aktiv und muss einfach angeklickt werden. Sollte das nicht funktionieren, kopieren Sie bitte die Webadresse in die Adresszeile des Browserfensters.

Bei Problemen wenden Sie sich bitte an die Administrator/innen der Website.

Viel Erfolg!

K2 Wislearn+ moodleadmin@schulon.org http://www.k2-hagen.de

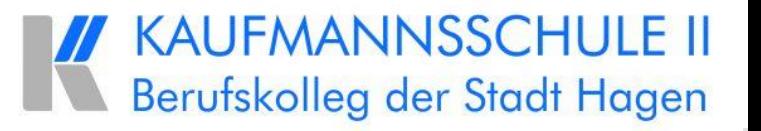

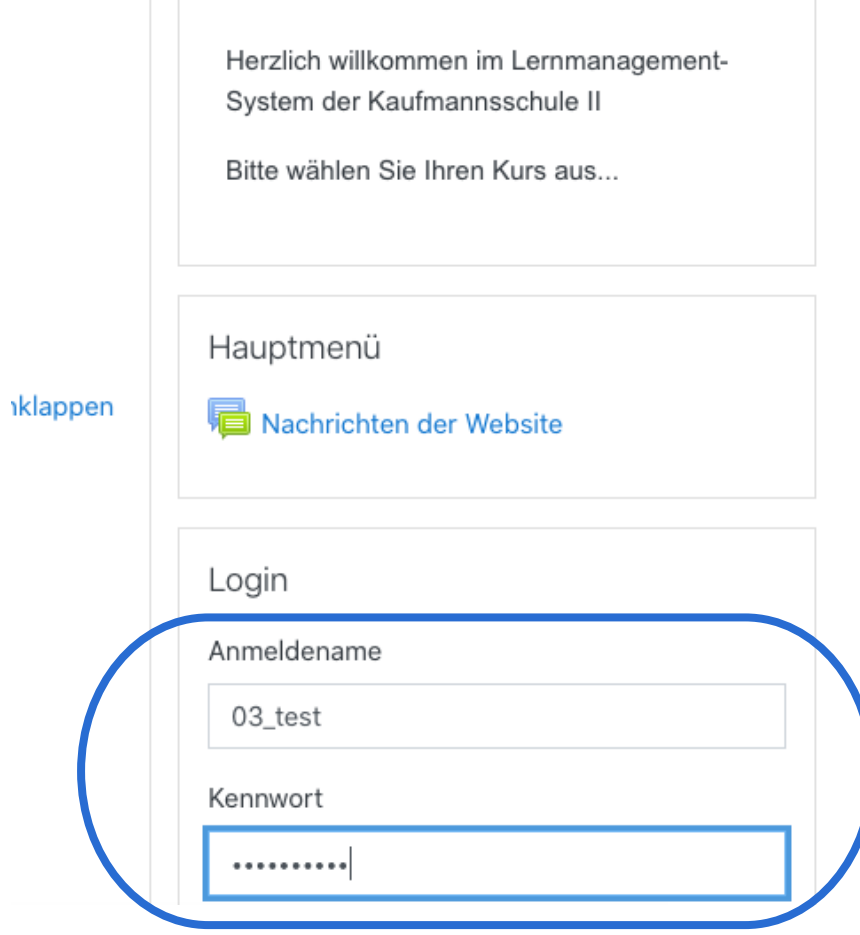

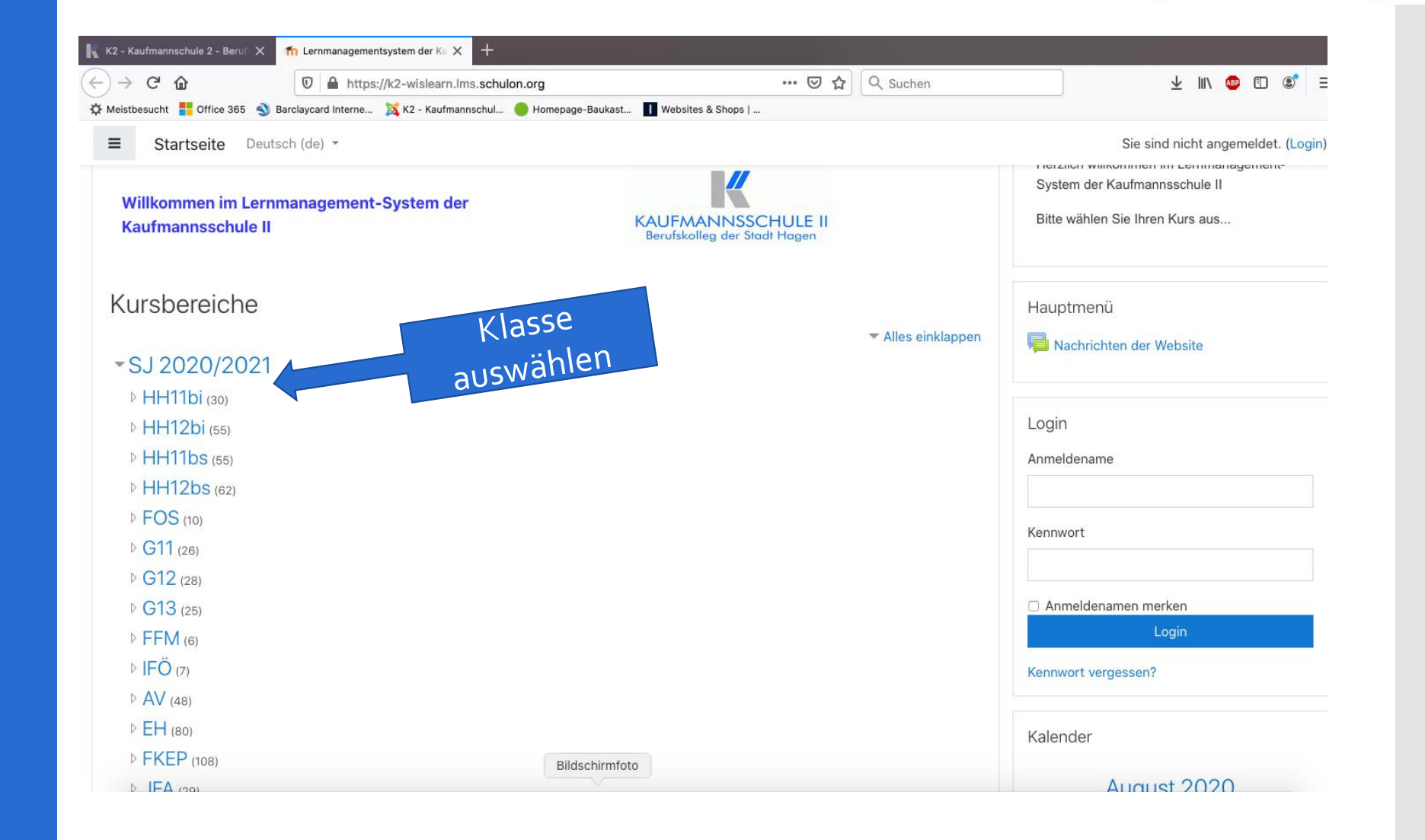

KAUFMANNSSCHULE II<br>Berufskolleg der Stadt Hagen

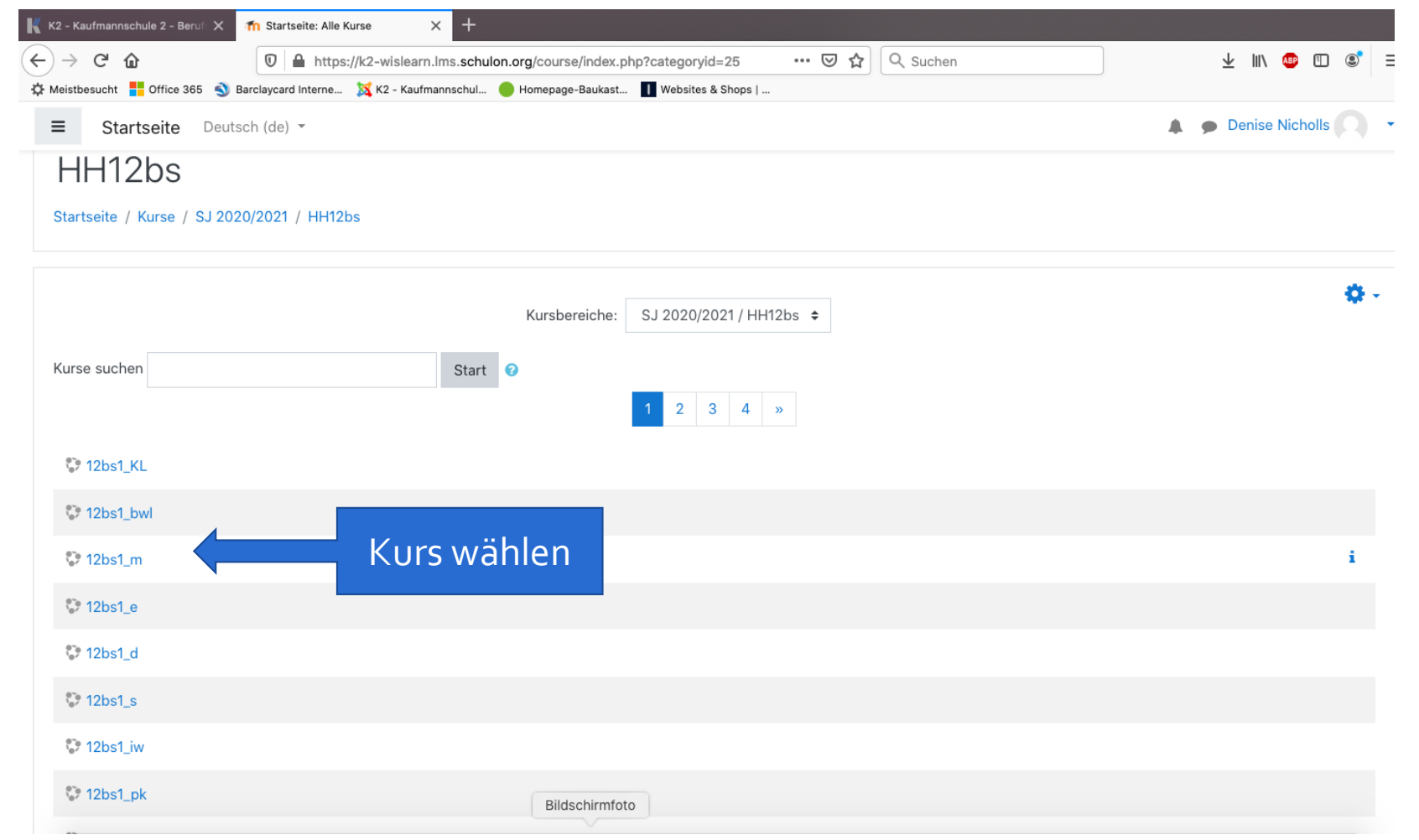

KAUFMANNSSCHULE II<br>Berufskolleg der Stadt Hagen

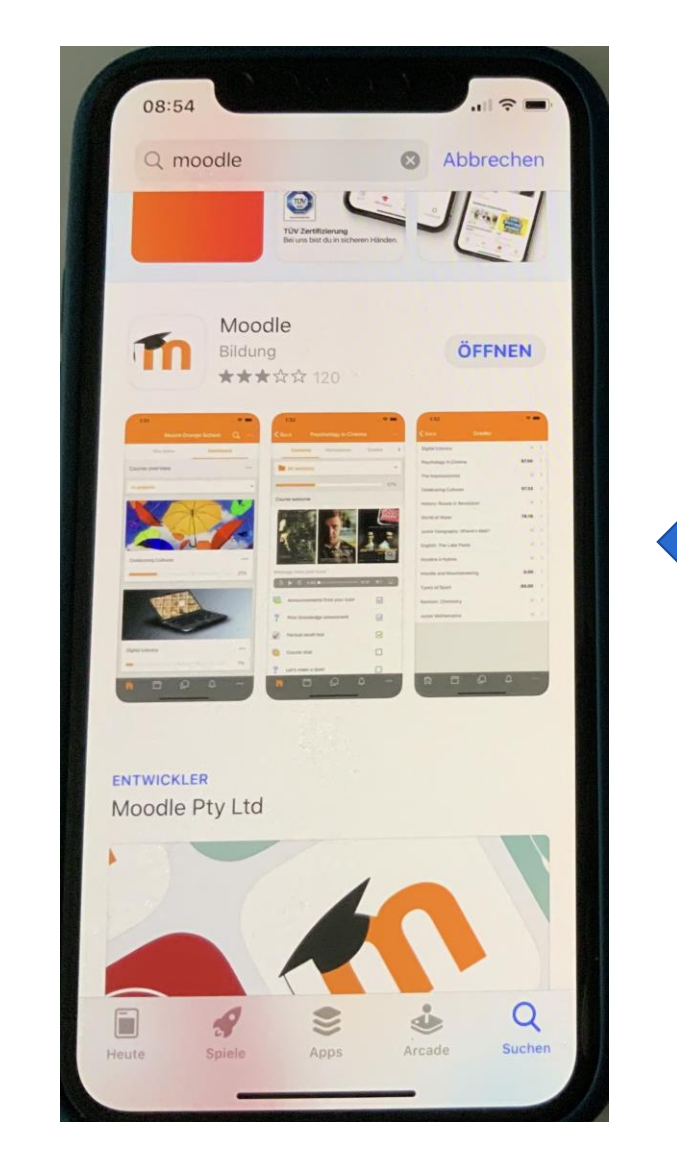

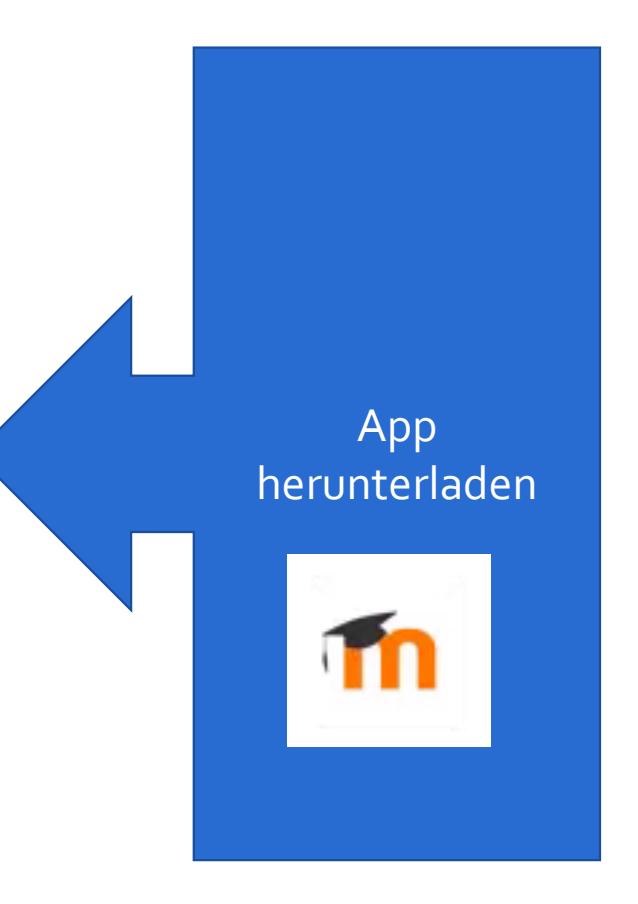

## KAUFMANNSSCHULE II<br>Berufskolleg der Stadt Hagen Berufskolleg der Stadt Hagen

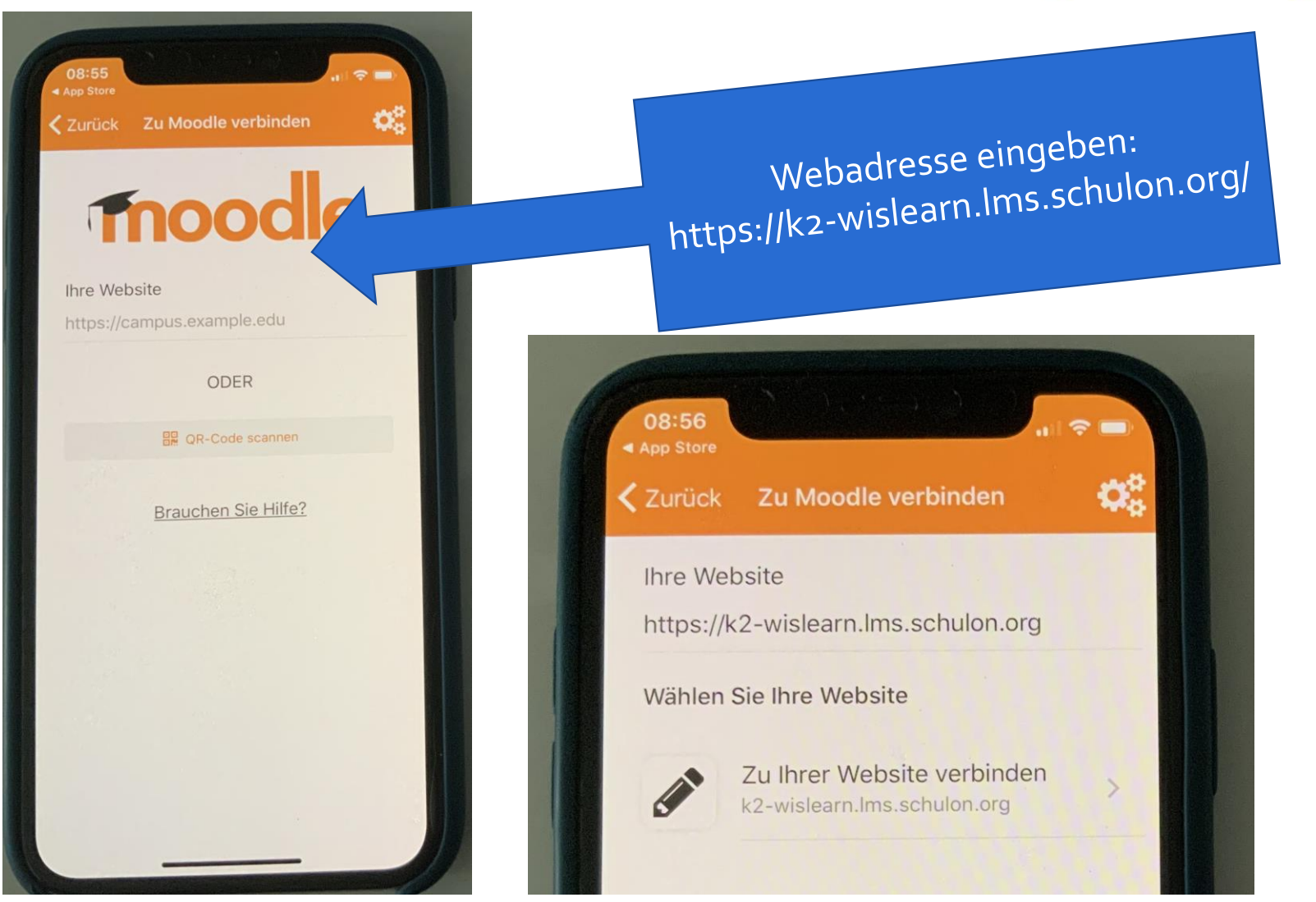

KAUFMANNSSCHULE II<br>Berufskolleg der Stadt Hagen

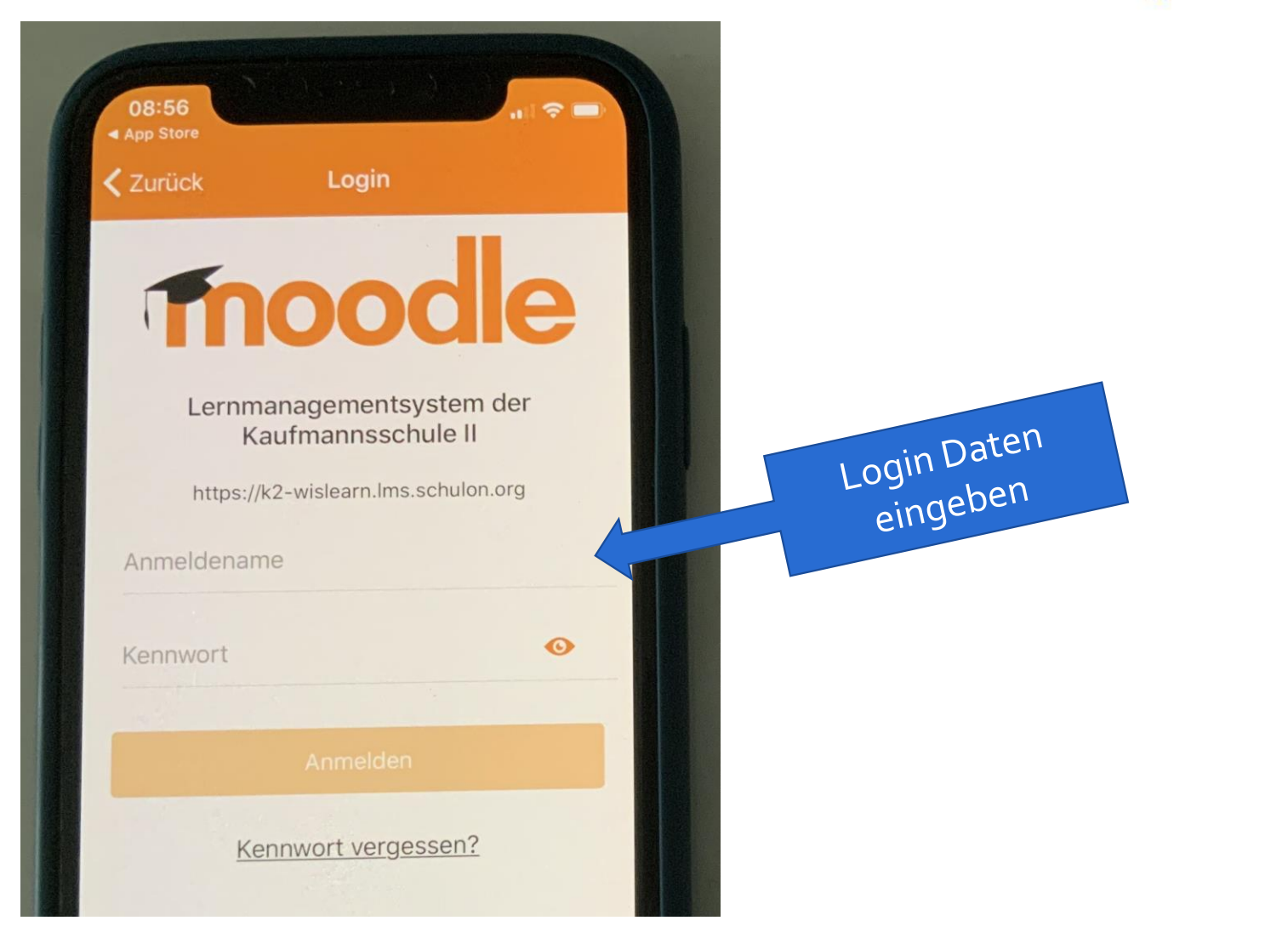

## **IN KAUFMANNSSCHULE II** Berufskolleg der Stadt Hagen

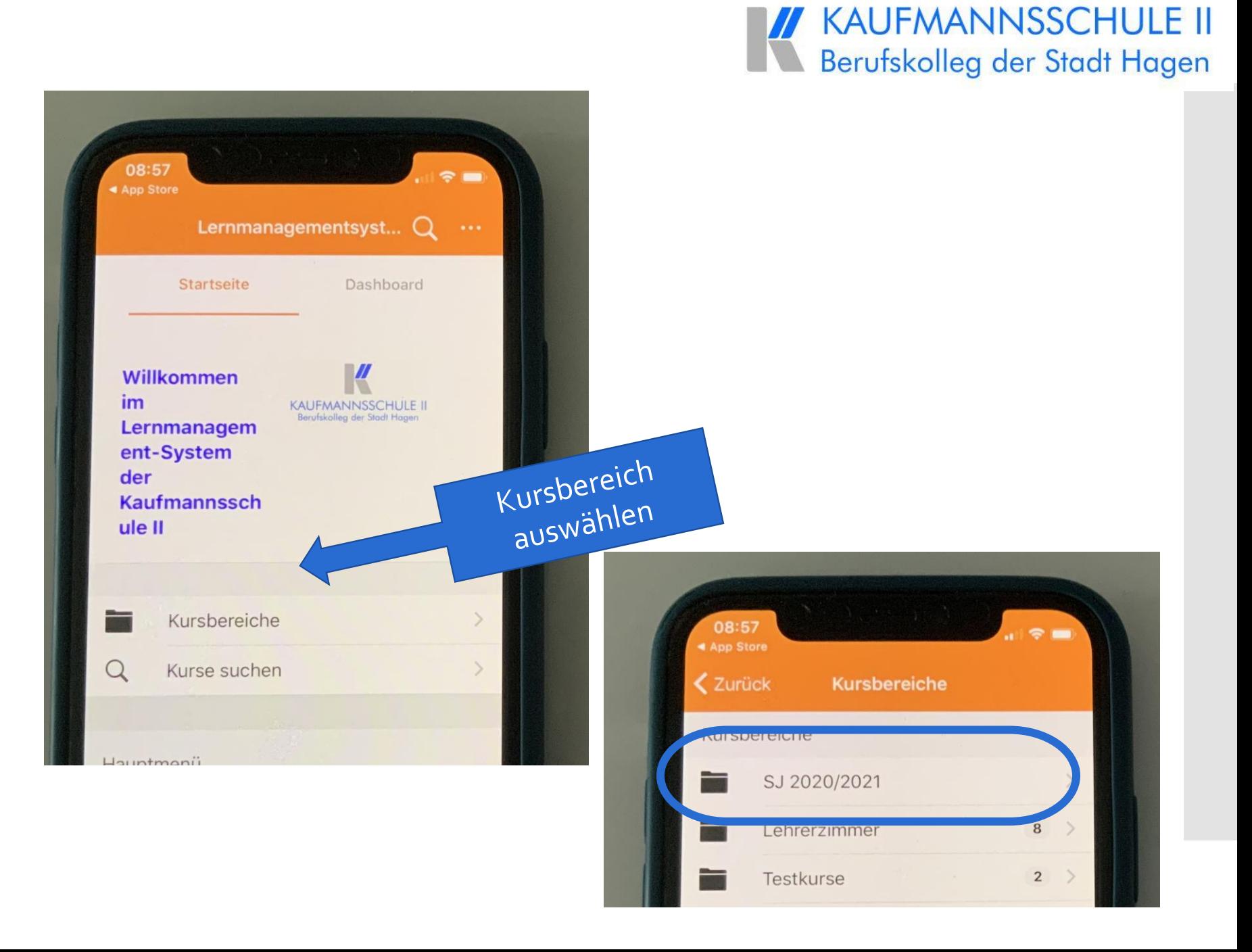

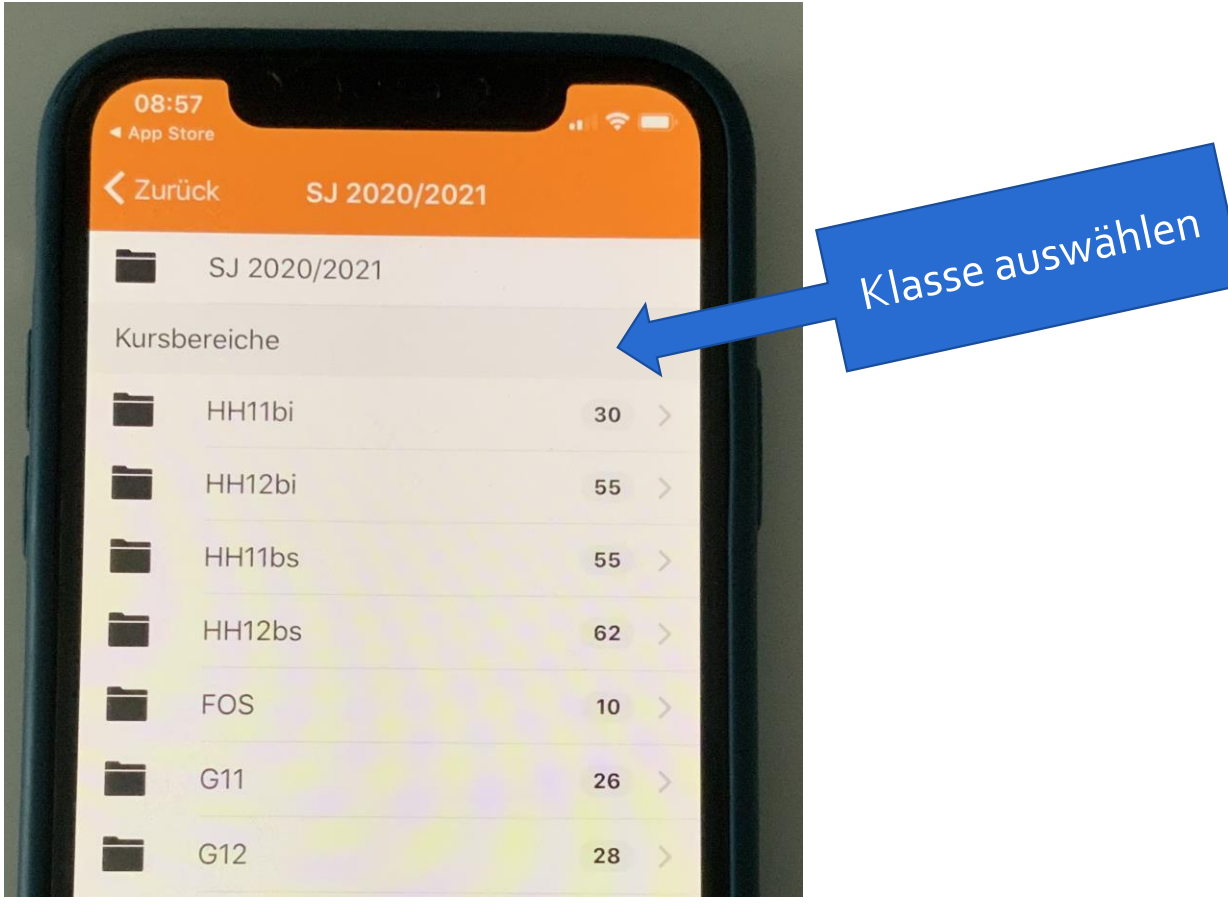

## **IN KAUFMANNSSCHULE II** Berufskolleg der Stadt Hagen

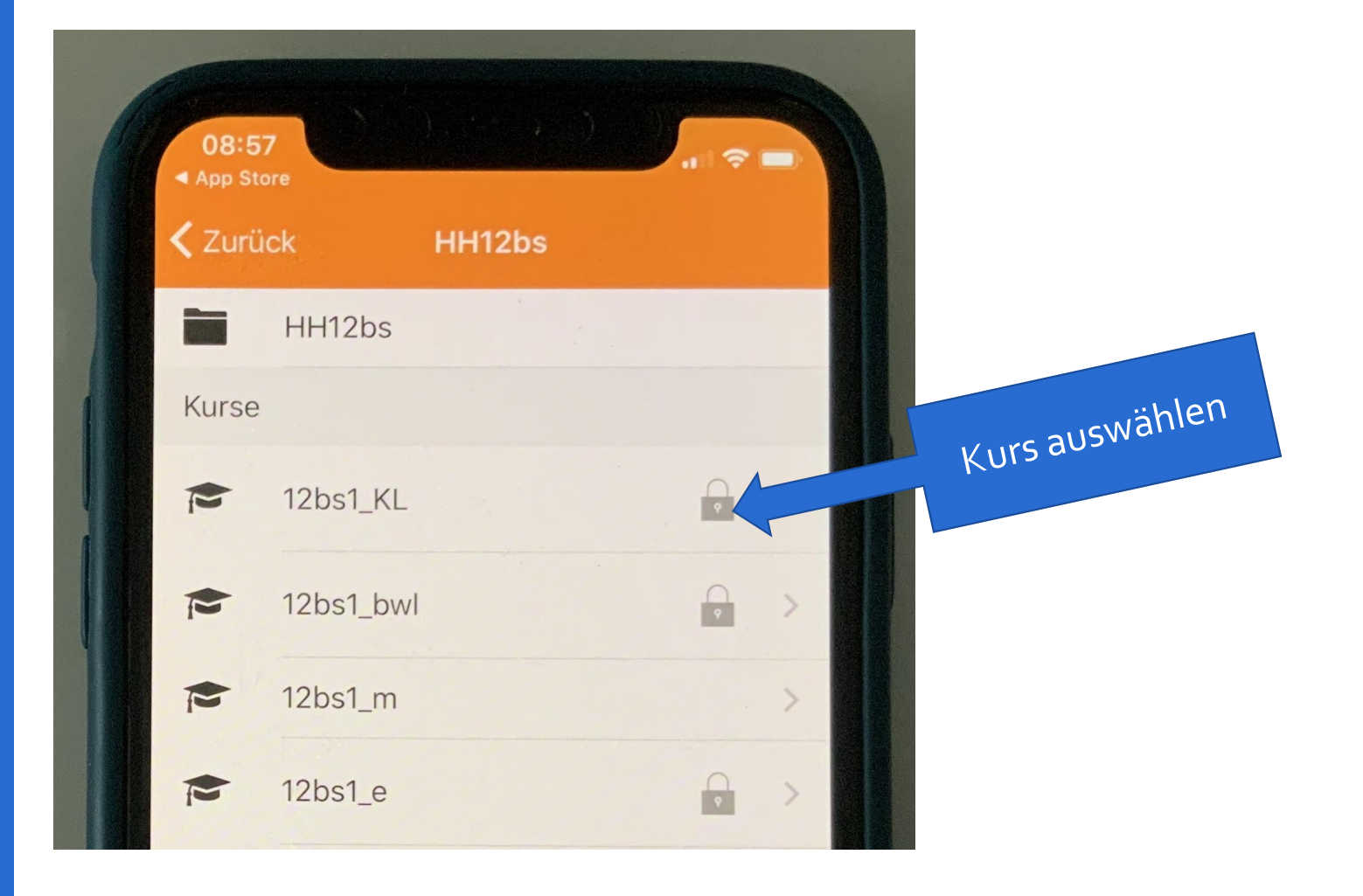

**IN KAUFMANNSSCHULE II** 

# Material im Klassenraum

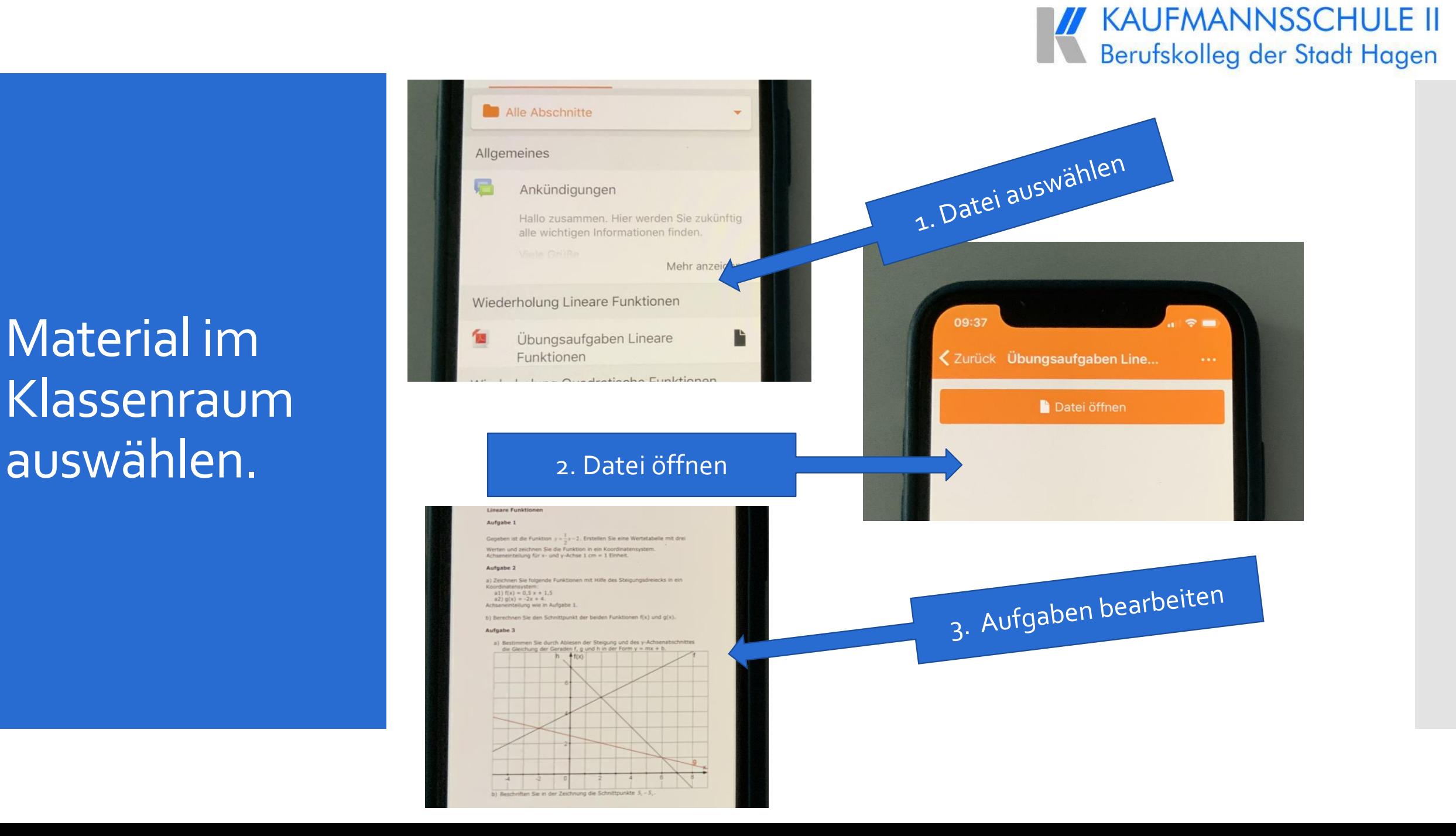

## Lösungen der Arbeitsblätter hochladen

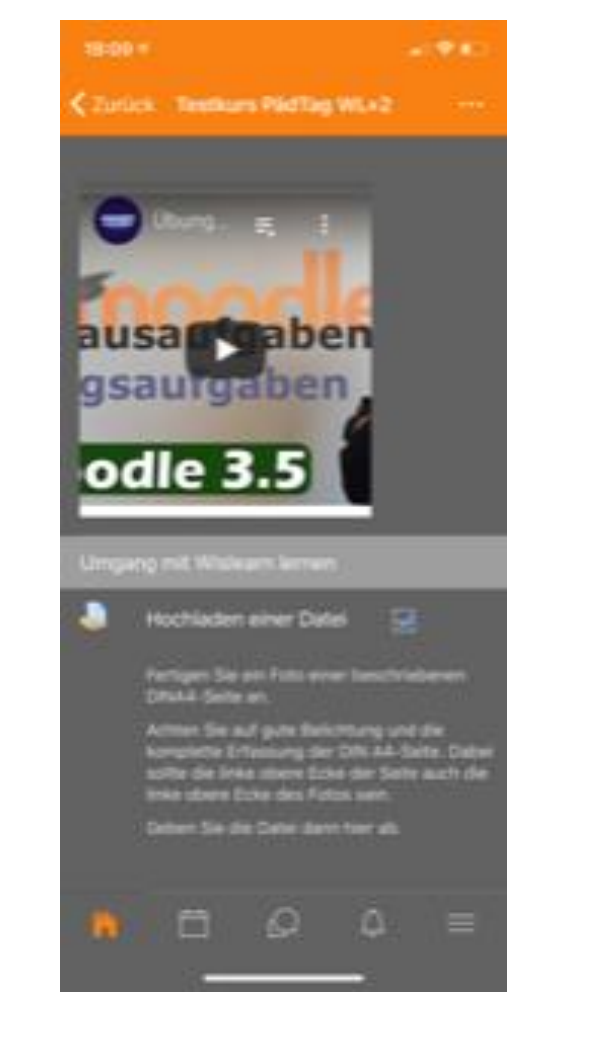

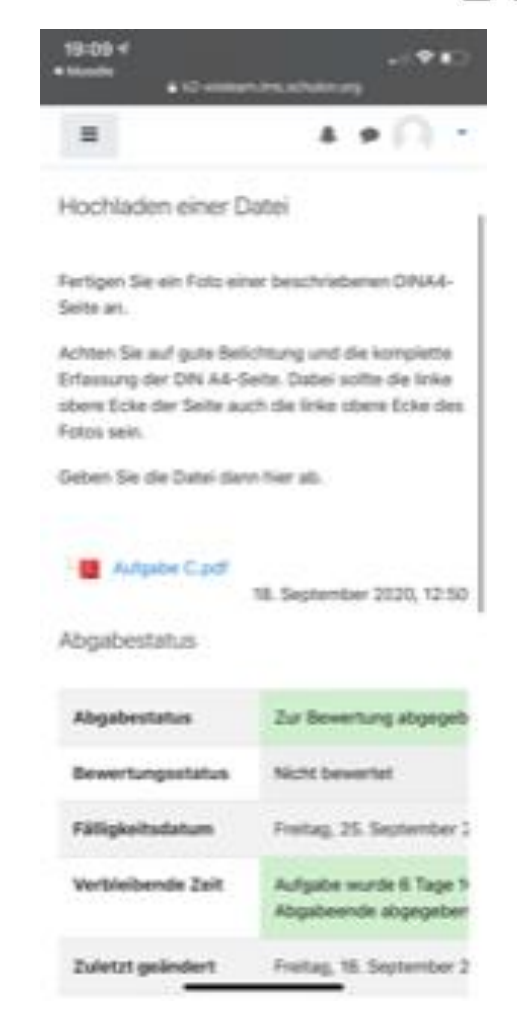

## **IN KAUFMANNSSCHULE II** Berufskolleg der Stadt Hagen

Am besten wechseln sie beim hochladen von Dateien im Browser öffnen. Dann funktioniert der upload einfacher.

## An Videokonferenzen teilnehmen

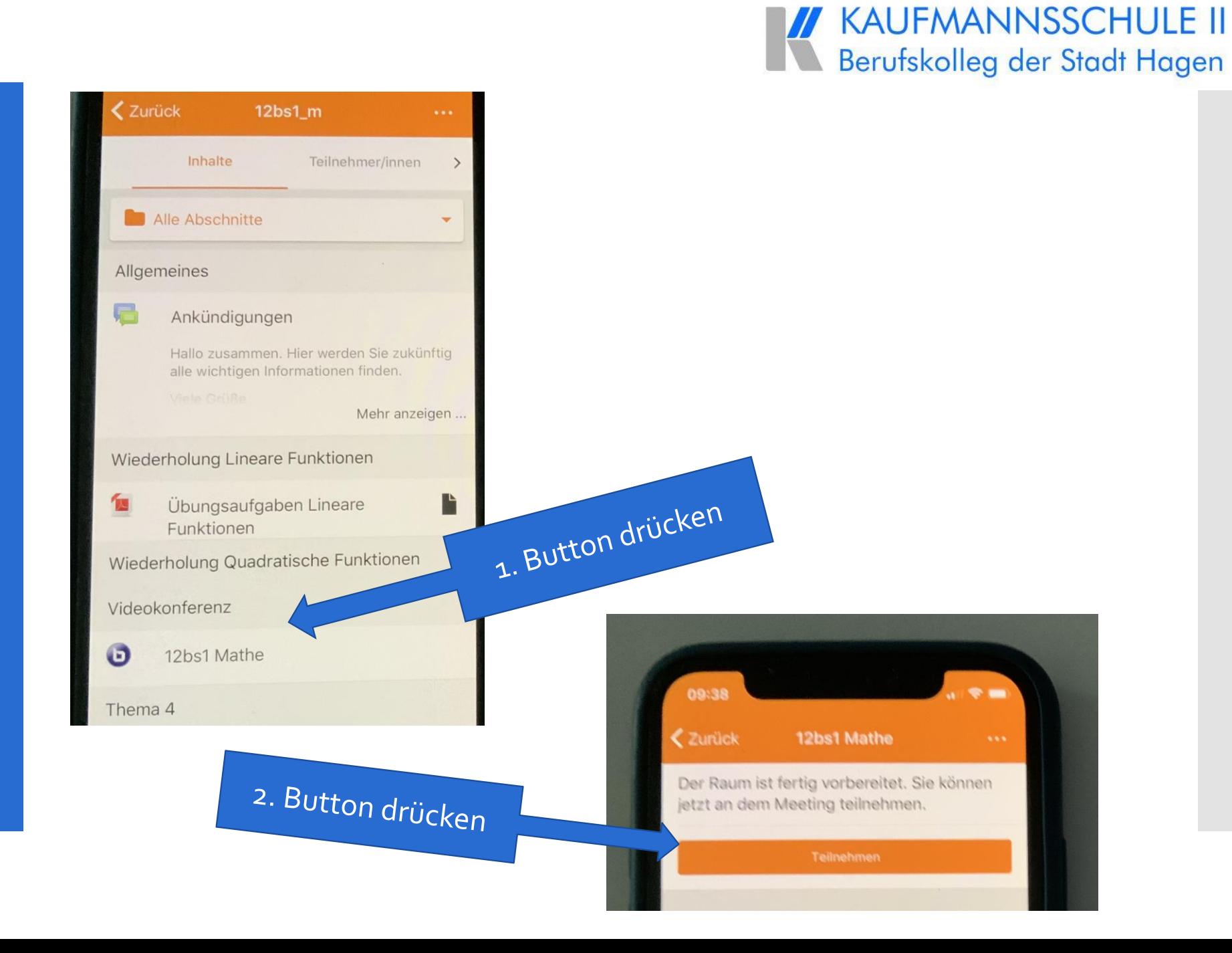

## Material im Klassenraum auswählen über den PC

#### $\equiv$ Startseite

Startseite / Meine Kurse / 12bs1\_m

### **同** Ankündigungen

Hallo zusammen. Hier werden Sie zukünftig alle wichtigen Informationen finden. Viele Grüße Frau Nicholls

### Wiederholung Lineare Funktionen

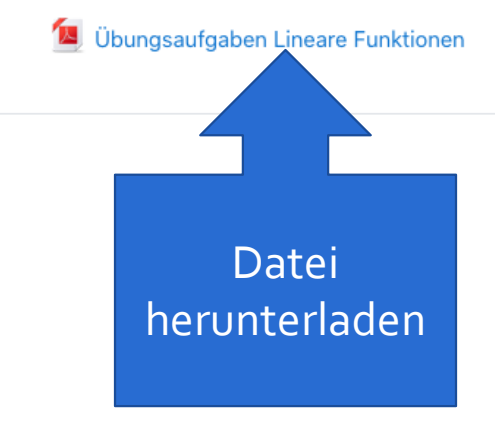

## **IN KAUFMANNSSCHULE II** Berufskolleg der Stadt Hagen

## KAUFMANNSSCHULE II<br>Berufskolleg der Stadt Hanen Berufskolleg der Stadt Hagen

## Testkurs PädTag WL+2

Startseite / Meine Kurse / PädTag WL+2 / Umgang mit Wislearn lernen / Hochladen einer Datei / Abgabe bearbeiten

### Hochladen einer Datei

Fertigen Sie ein Foto einer beschriebenen DINA4-Seite an.

Achten Sie auf gute Belichtung und die komplette Erfassung der DIN A4-Seite. Dabei sollte die linke obere Ecke der Seite auch die linke obere Ecke des Fotos sein.

Geben Sie die Datei dann hier ab.

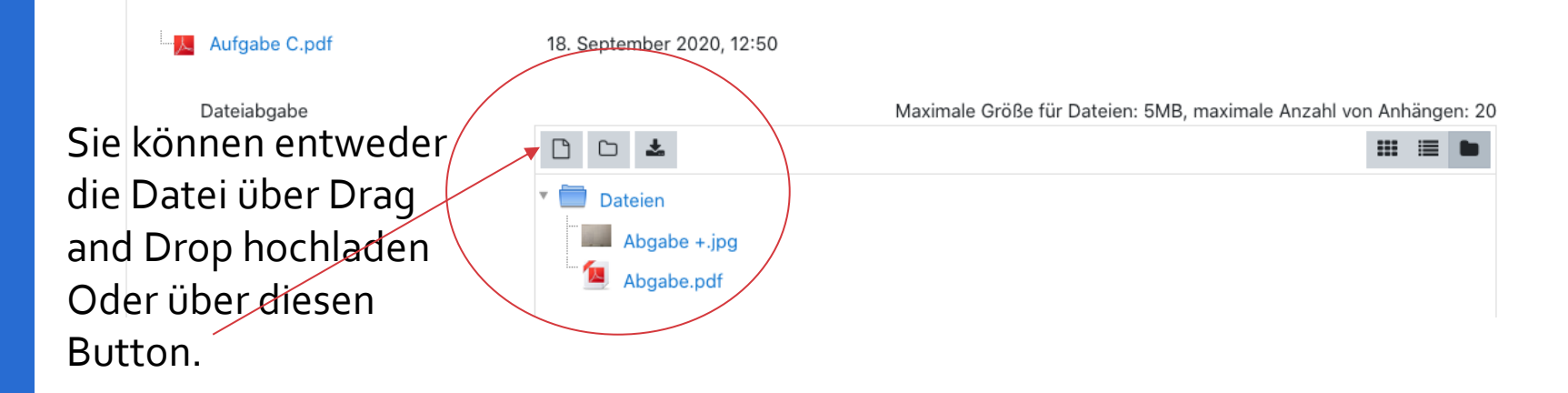

Lösungen der Arbeitsblätter hochladen

An Videokonferenzen teilnehmen

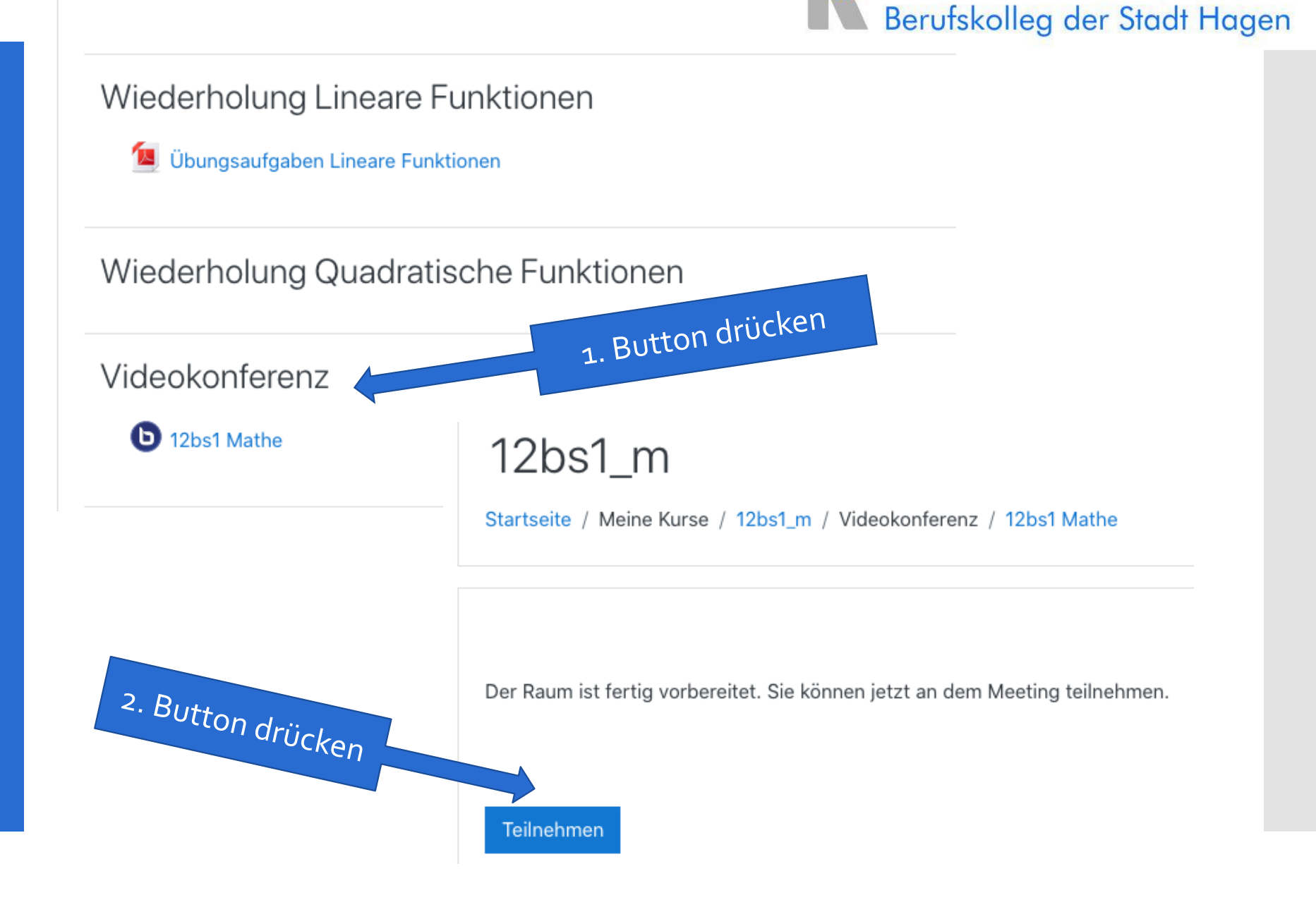

**XXX KAUFMANNSSCHULE II**